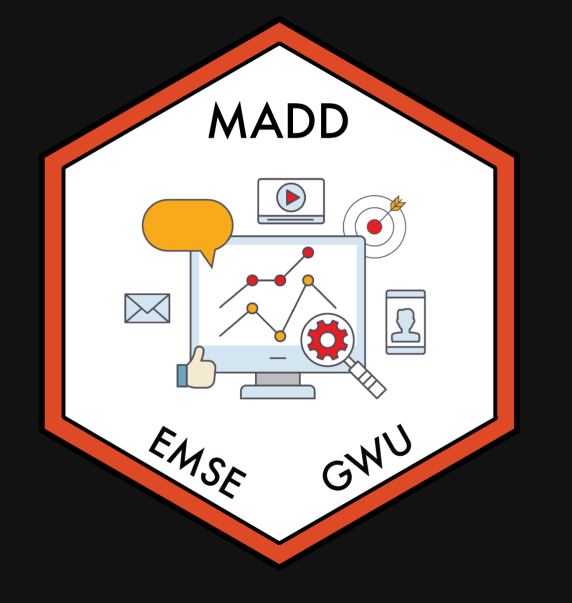

## Week 9: *Uncertaintyy*

**for EMSE 6035: Marketing Analytics for Design** Decisions

Sohn Paul Helveston

October 26, 2022

## Pilot Analysis Report

Assignment is now [posted](https://madd.seas.gwu.edu/2022-Fall/project/4-pilot-analysis.html)

Due 11/06 (that's 10 days from now)

Week 9: *Uncertaintyy*

1. Computing uncertainty

2. Reshaping data

BREAK

3. Cleaning pilot data

4. Estimating pilot data models

Week 9: *Uncertaintyy*

1. Computing uncertainty

2. Reshaping data

BREAK

3. Cleaning pilot data

4. Estimating pilot data models

## Maximum likelihood estimation

$$
\tilde{u}_j = \beta' \mathbf{x}_j + \tilde{\varepsilon}_j
$$
  
=  $\beta_1 \mathbf{x}_{j1} + \beta_2 \mathbf{x}_{j2} + \dots + \tilde{\varepsilon}_j$ 

Weights that denote the relative value of attributes

$$
x_{j1},\,x_{j2},\ldots
$$

Estimate  $\beta_1$ ,  $\beta_2$ , ..., by minimizing the negative log-likelihood function:

minimize 
$$
-\ln(\mathcal{L}) = -\sum_{j=1}^{J} y_j \ln[P_j(\beta|\mathbf{x})]
$$

with respect to  $\beta$ 

 $y_i = 1$  if alternative j was chosen  $y_i = 0$  if alternative j was not chosen

#### The certainty of  $\widehat{\beta}$  is inversely related to the curvature of the log-likelihood function

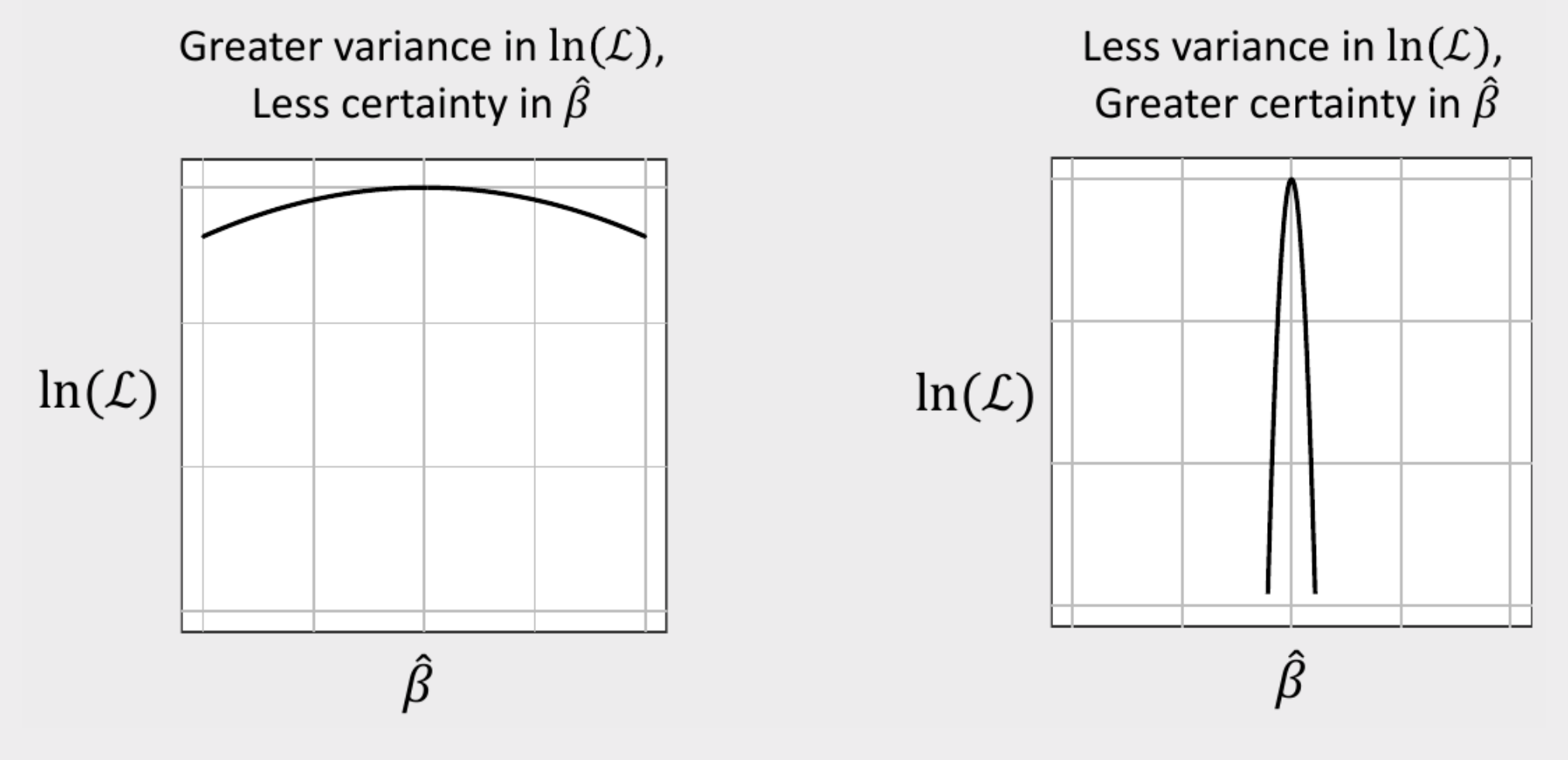

#### The *curvature* of the log-likelihood function is related to the hessian

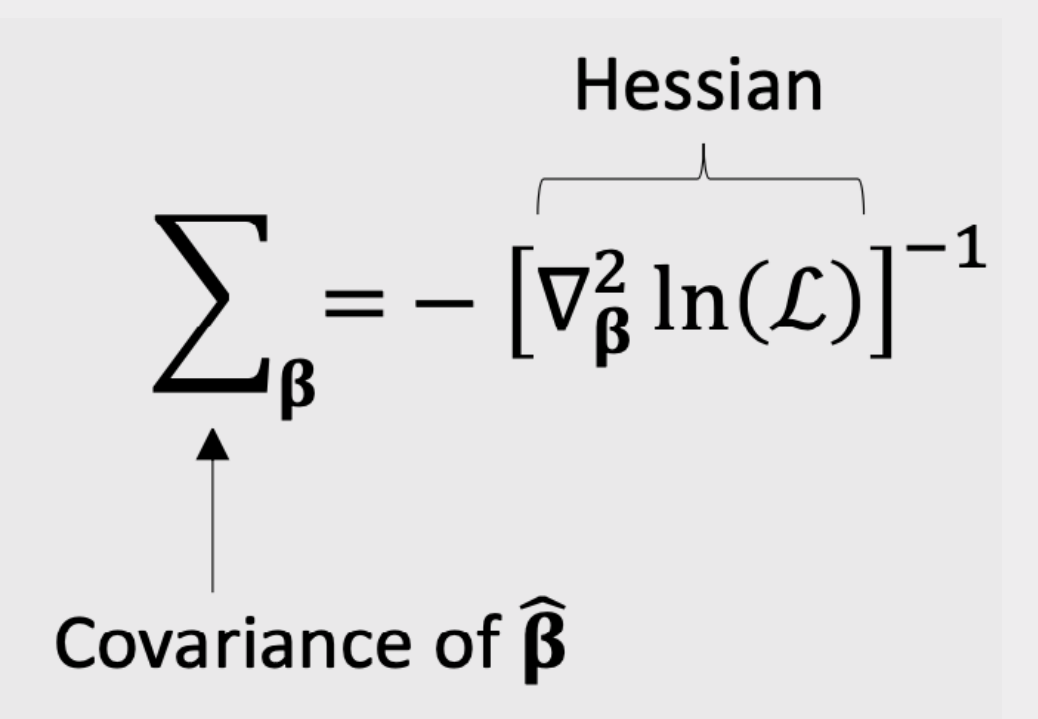

#### The *curvature* of the log-likelihood function is related to the hessian

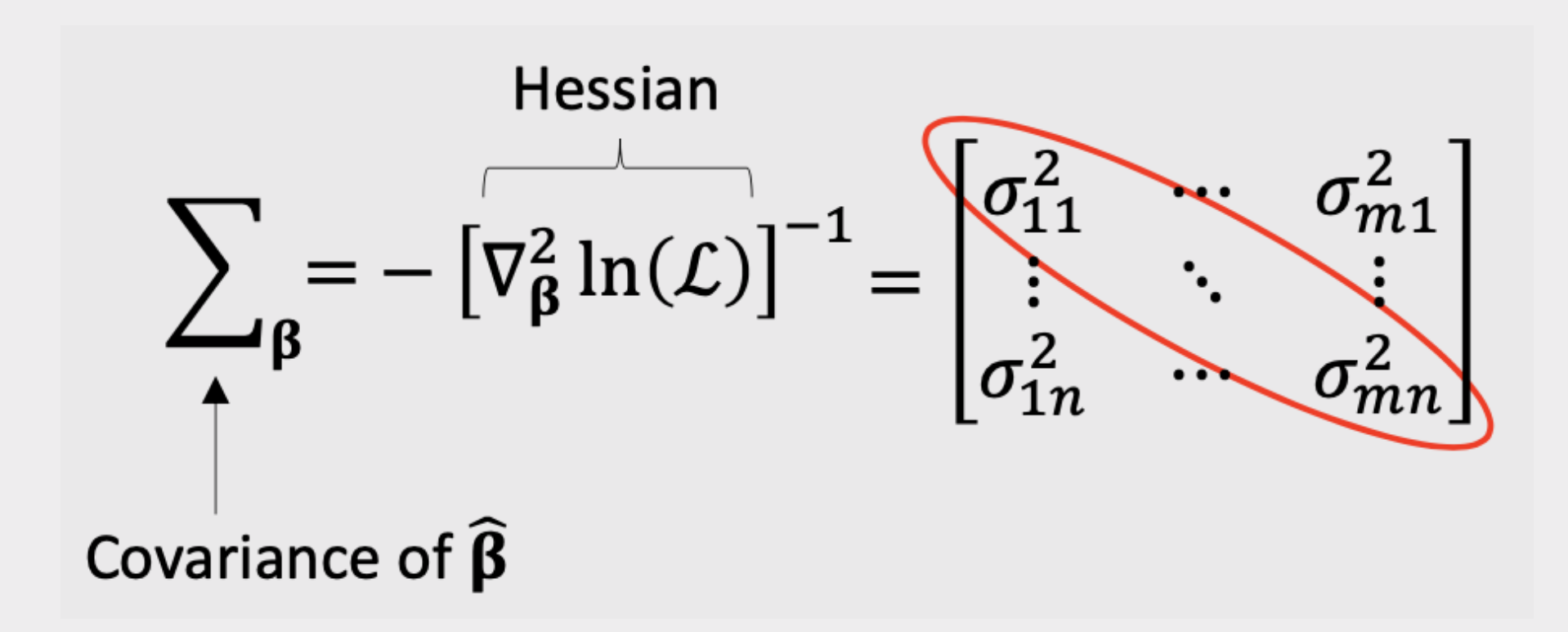

#### Usually report parameter uncertainty ("standard errors") with  $\sigma$  values

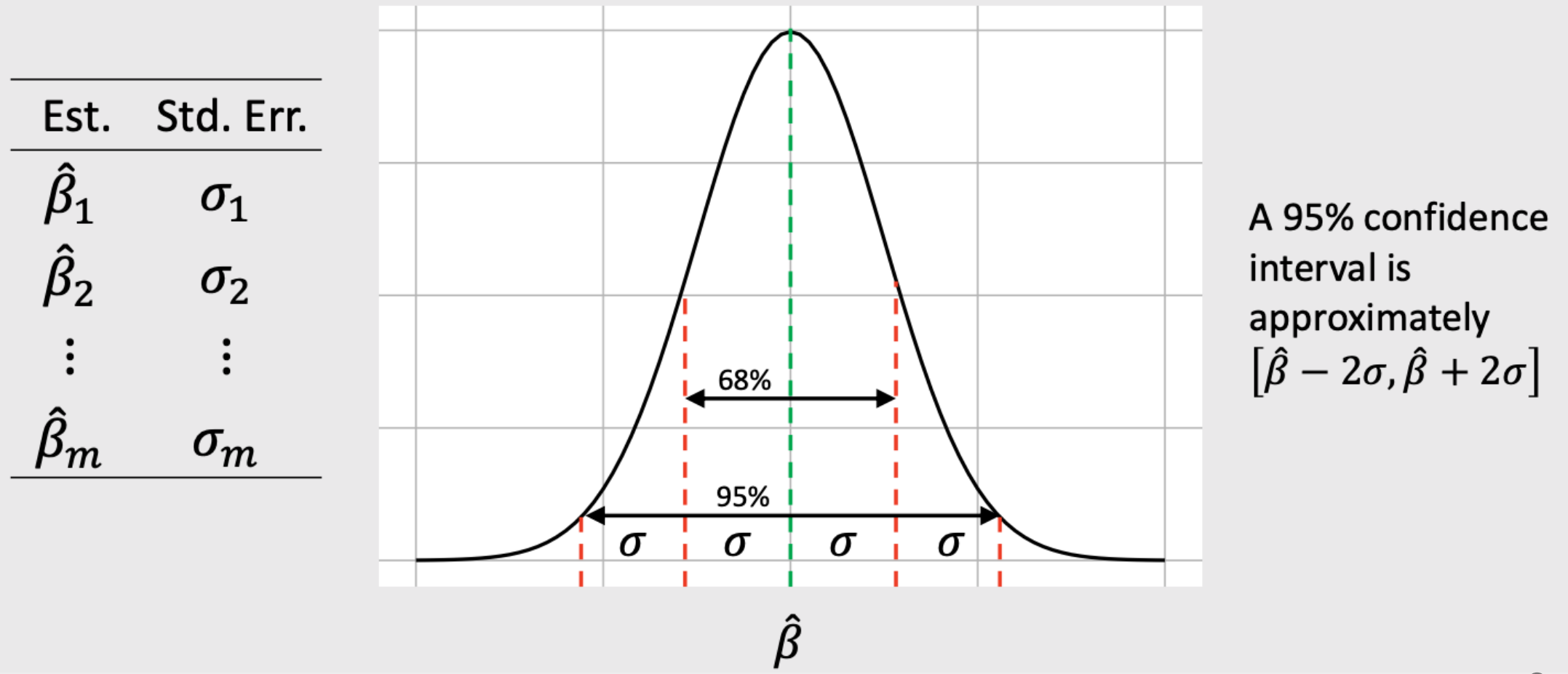

## Practice Question 1

Suppose we estimate a model and get the following results:

$$
\hat{\beta} = \begin{bmatrix} -0.4 \\[0.5ex] 0.5 \end{bmatrix}
$$
  

$$
\nabla_{\beta}^{2} \ln(\mathcal{L}) = \begin{bmatrix} -6000 & 60 \\[0.8ex] 60 & -700 \end{bmatrix}
$$

a) Use the hessian to compute the standard errors for  $\hat{\beta}$ 

b) Use the standard errors to compute a 95% confidence interval around  $\hat{\beta}$ 

# Simulating uncertainty

We can use the coefficients and hessian from a model to obtain draws that reflect parameter uncertainty

```
beta \leq -c(-0.7, 0.1, -4.0)hessian \leq matrix(c(
     -6000, 50, 60,
       50, -700, 50, 60, 50, -300),
    ncol = 3, byrow = TRUE)
```

```
covariance \leftarrow -1*solve(hessian)draws <- MASS::mvrnorm(10^5, beta,
covariance)
```
head(draws)

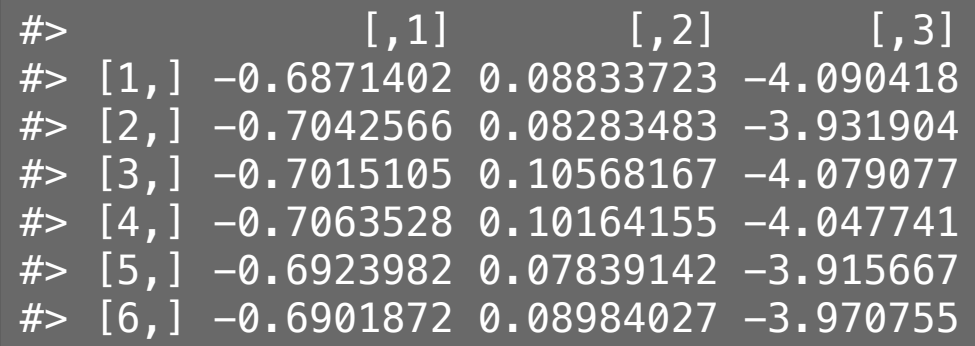

## Simulating uncertainty

We can use the coefficients and hessian from a model to obtain draws that reflect parameter uncertainty

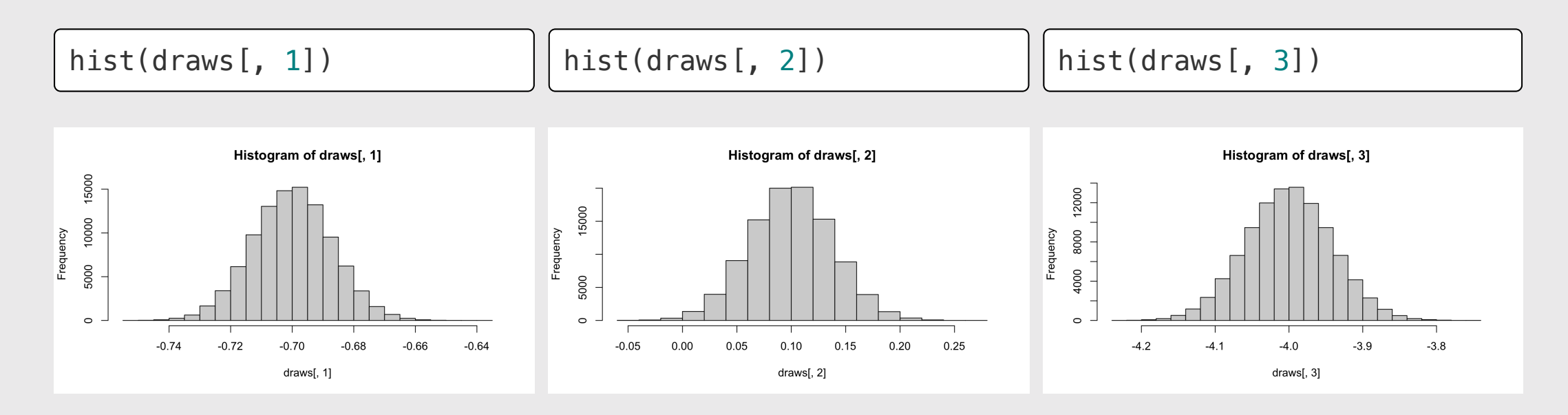

## Practice Question 2

Suppose we estimate the following utility model describing preferences for cars:

 $u_j = \alpha p_j + \beta_1 x_j^{mpg} + \beta_2 x_j^{elec} + \varepsilon_j$ 

a) Generate 10,000 draws of the model coefficients using the estimated coefficients and hessian. Use the mvrnorm() function from the MASS library.

b) Use the draws to compute the mean and 95% confidence intervals of each parameter estimate.

The estimated model produces the following results:

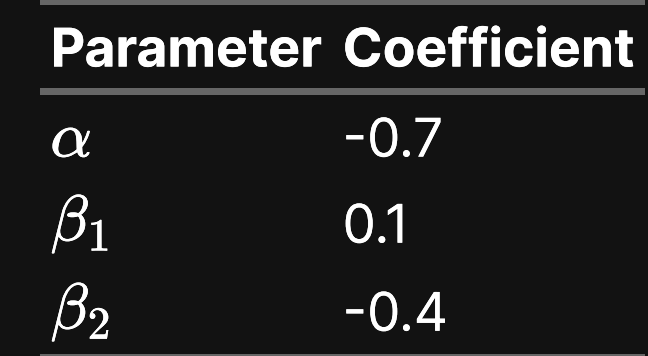

Hessian:

$$
\begin{bmatrix} -6000 & 50 & 60 \ 50 & -700 & 50 \ 60 & 50 & -300 \end{bmatrix}
$$
 13 / 42

#### Download the [logitr-cars](https://github.com/emse-madd-gwu/logitr-cars) repo from GitHub

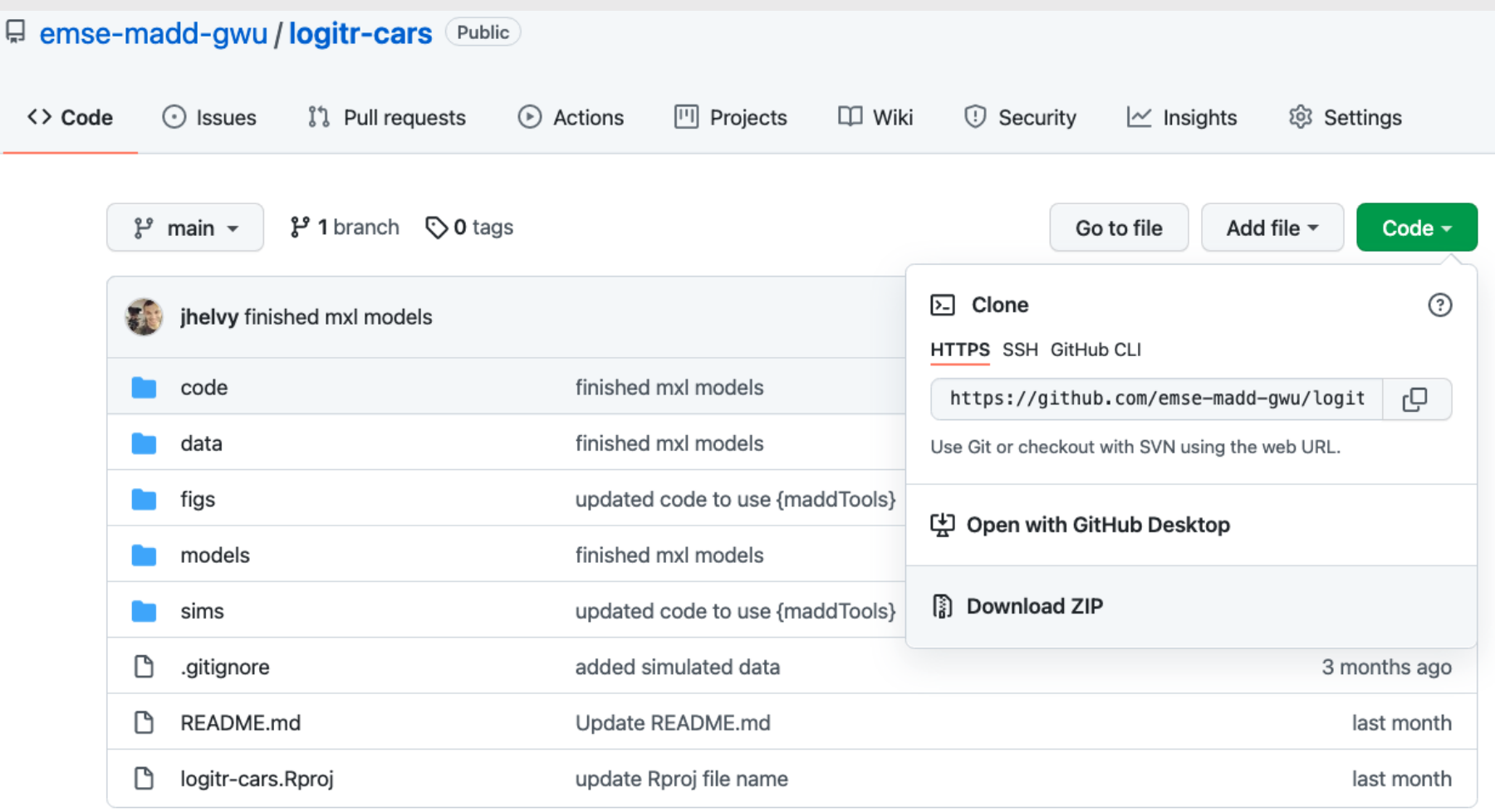

## Computing and visualizing uncertainty

1. Open logitr-cars

2. Open code/5.1-uncertainty.R

Week 9: *Uncertaintyy*

1. Computing uncertainty

2. Reshaping data

BREAK

3. Cleaning pilot data

4. Estimating pilot data models

#### Federal R&D Spending by Department

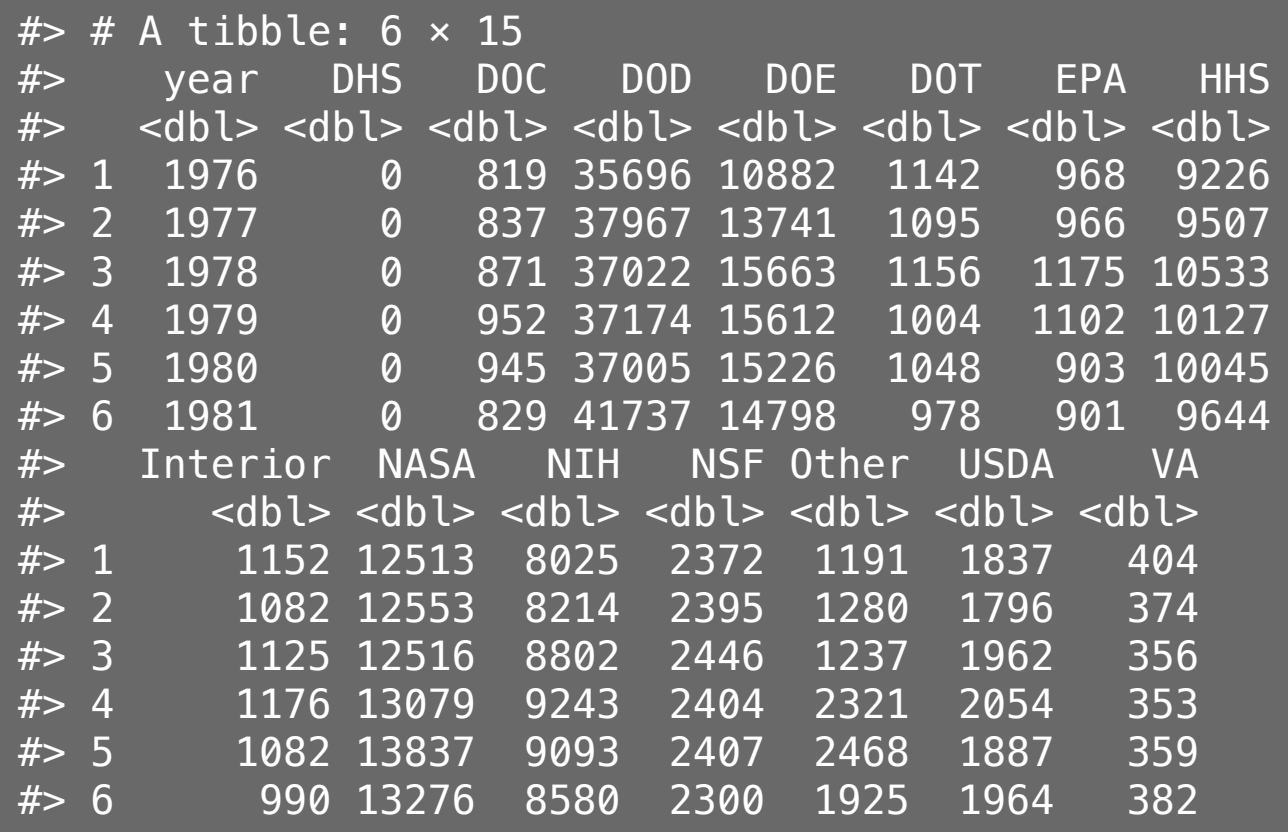

#### Federal R&D Spending by Department

## "Wide" format

## "Long" format

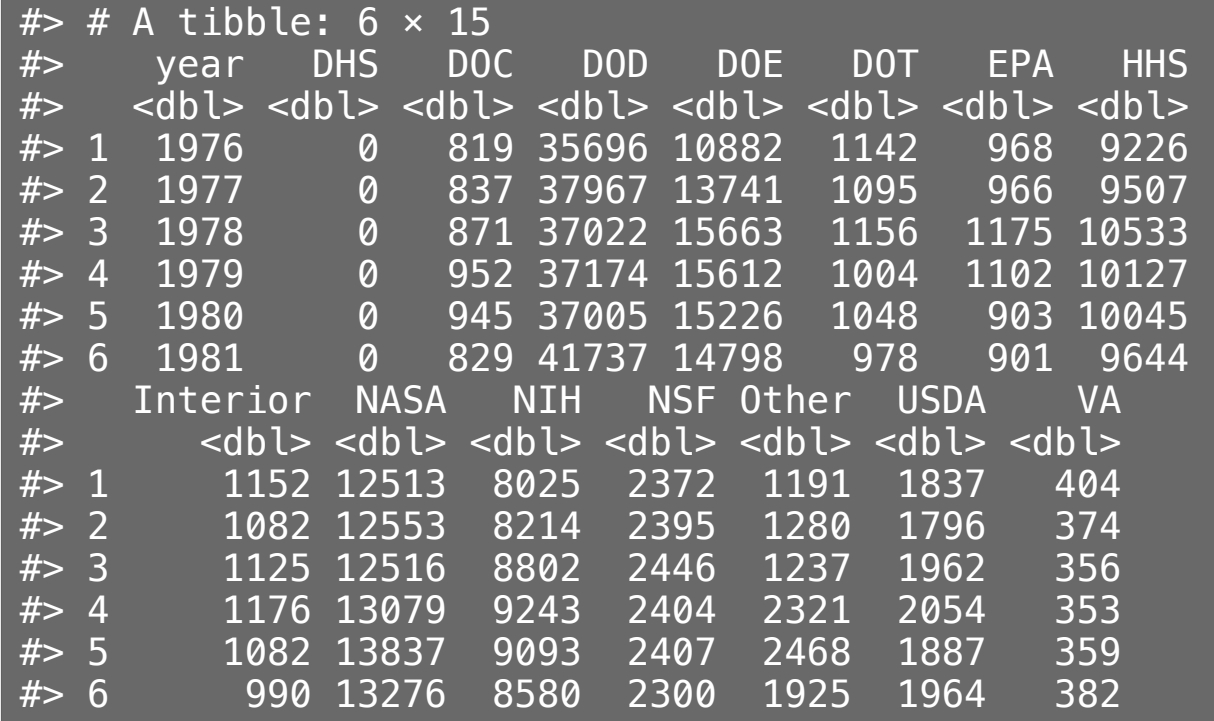

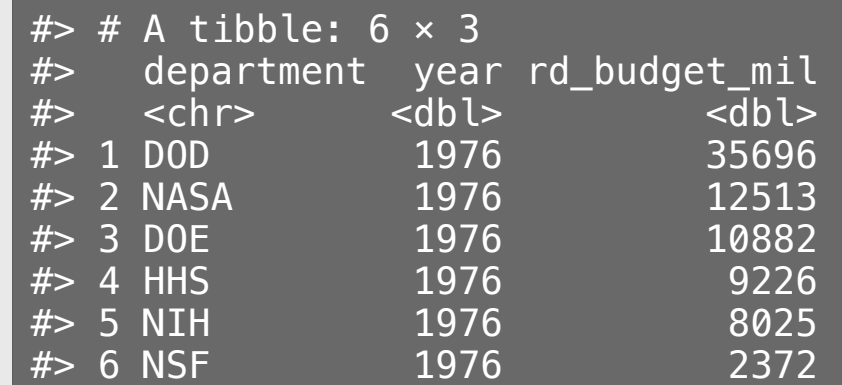

18 / 42

#### Federal R&D Spending by Department

## "Wide" format

## "Long" format

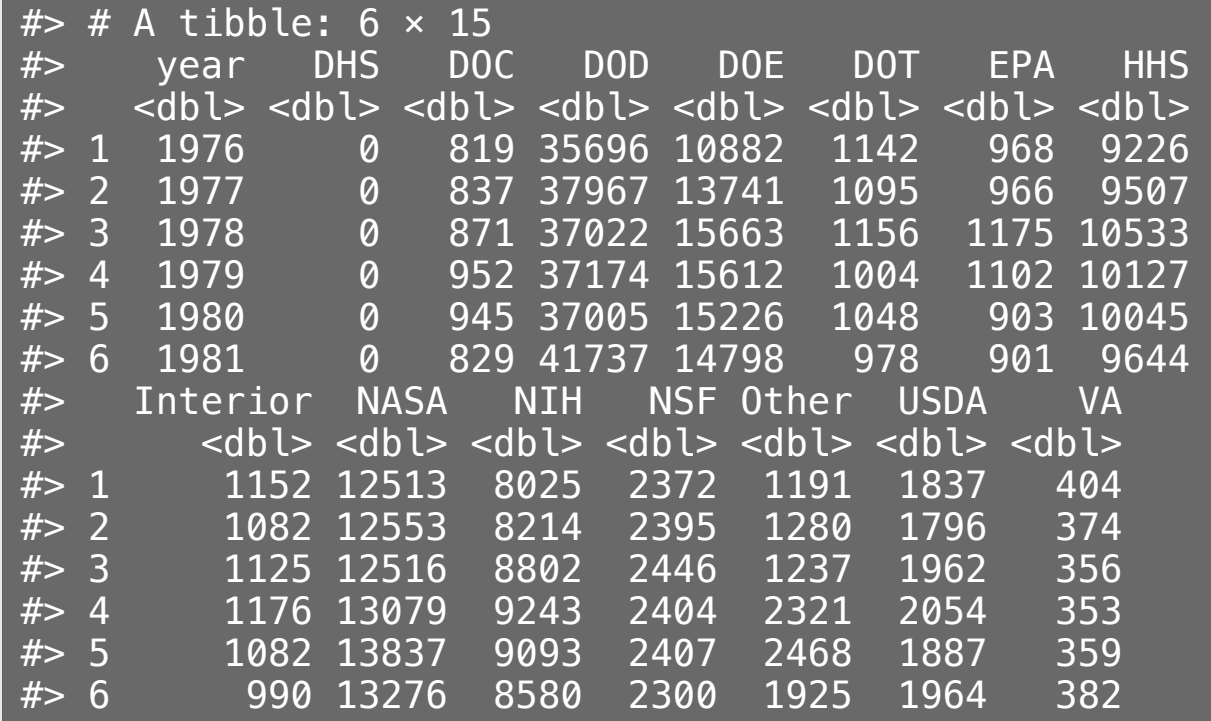

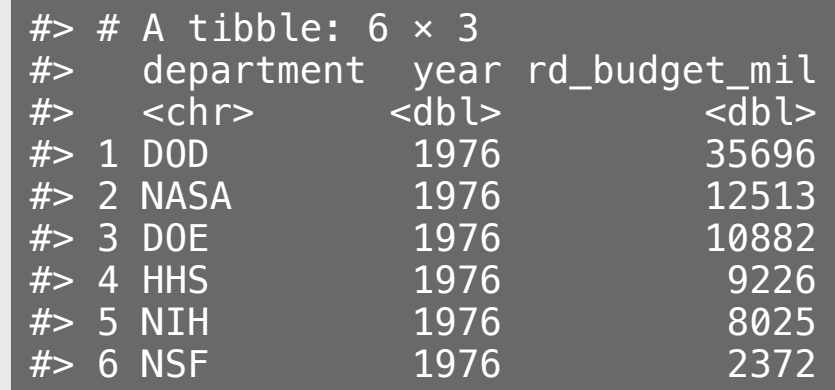

 $\overline{\smash{\#}}$  [1] 588 3

19 / 42

## Tidy data = "Long" format

- Each variable has its own column
- Each observation has its own row

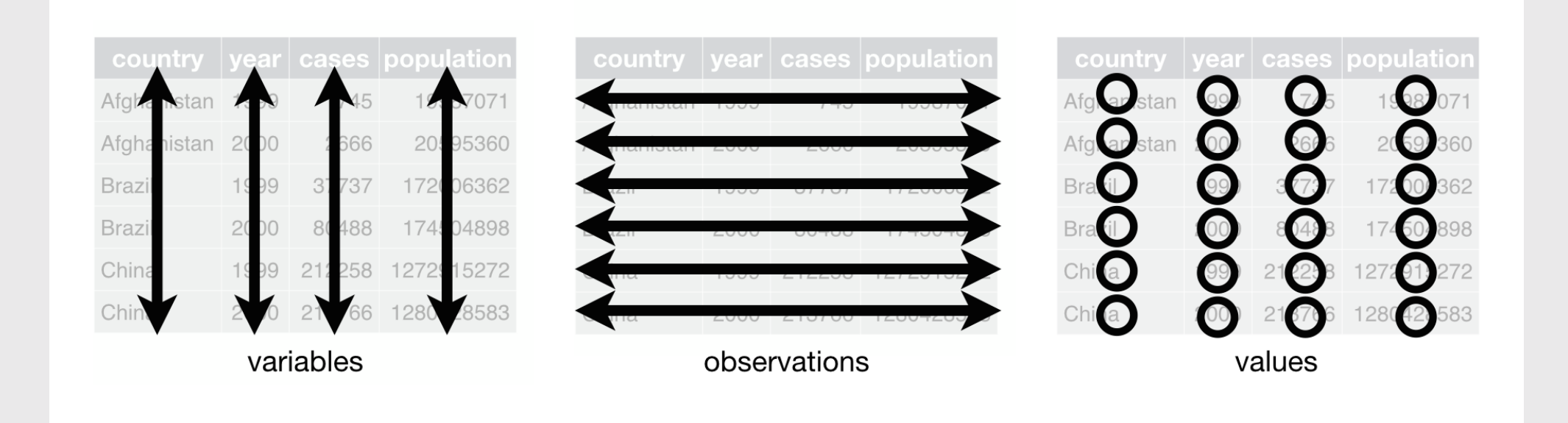

## Tidy data

- Each variable has its own column
- Each observation has its own row

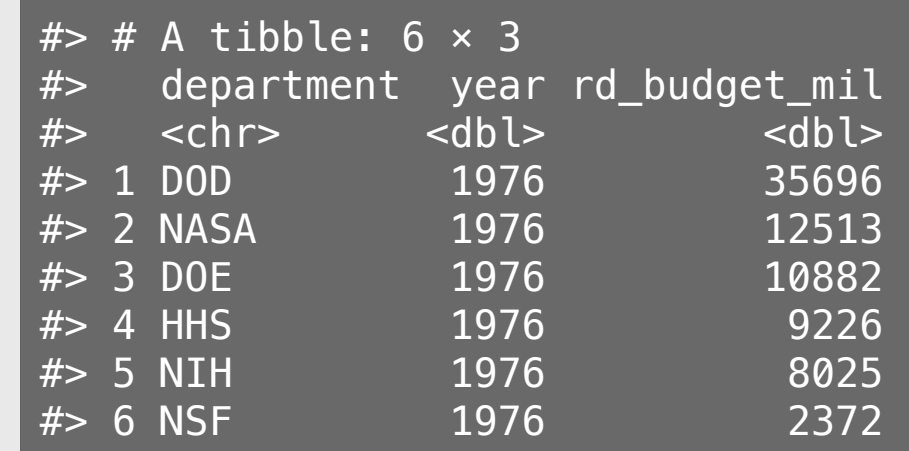

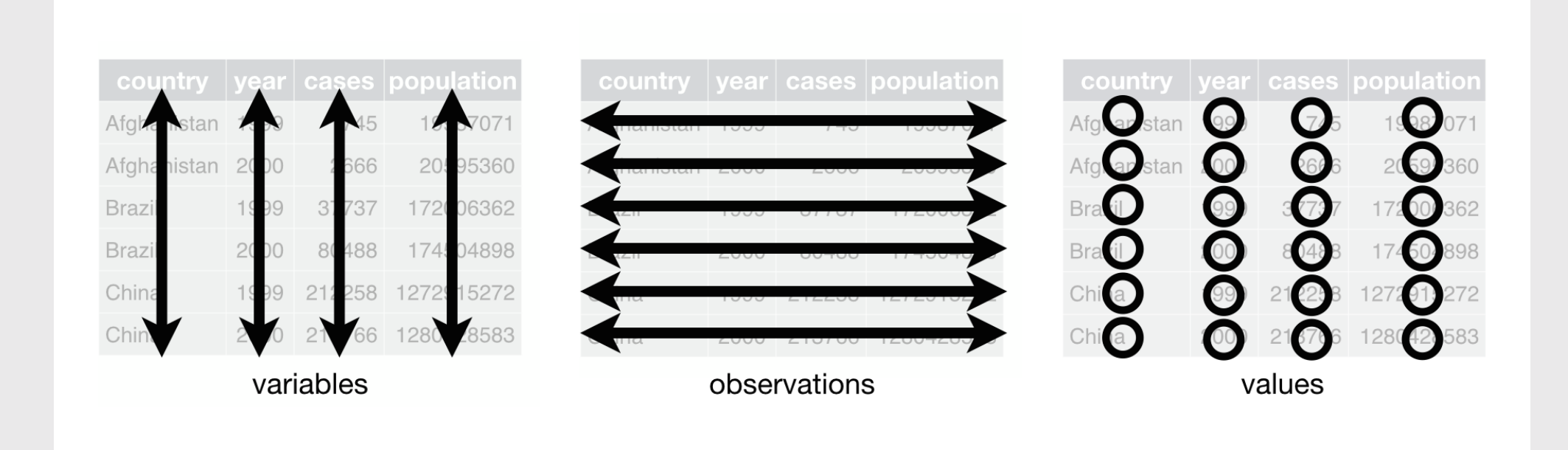

## "Long" format

## "Wide" format

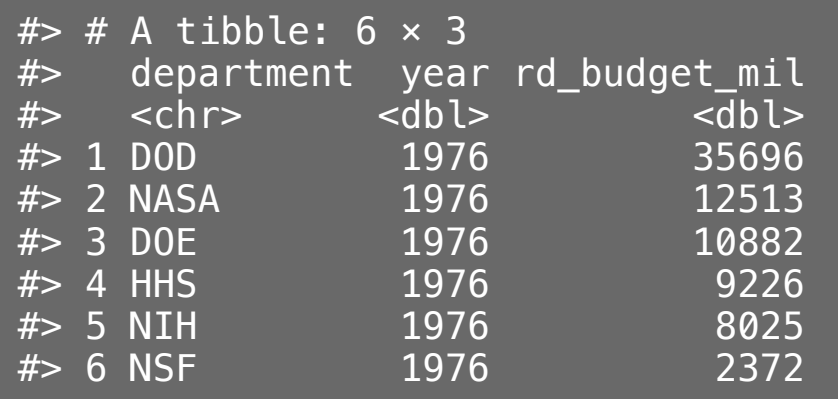

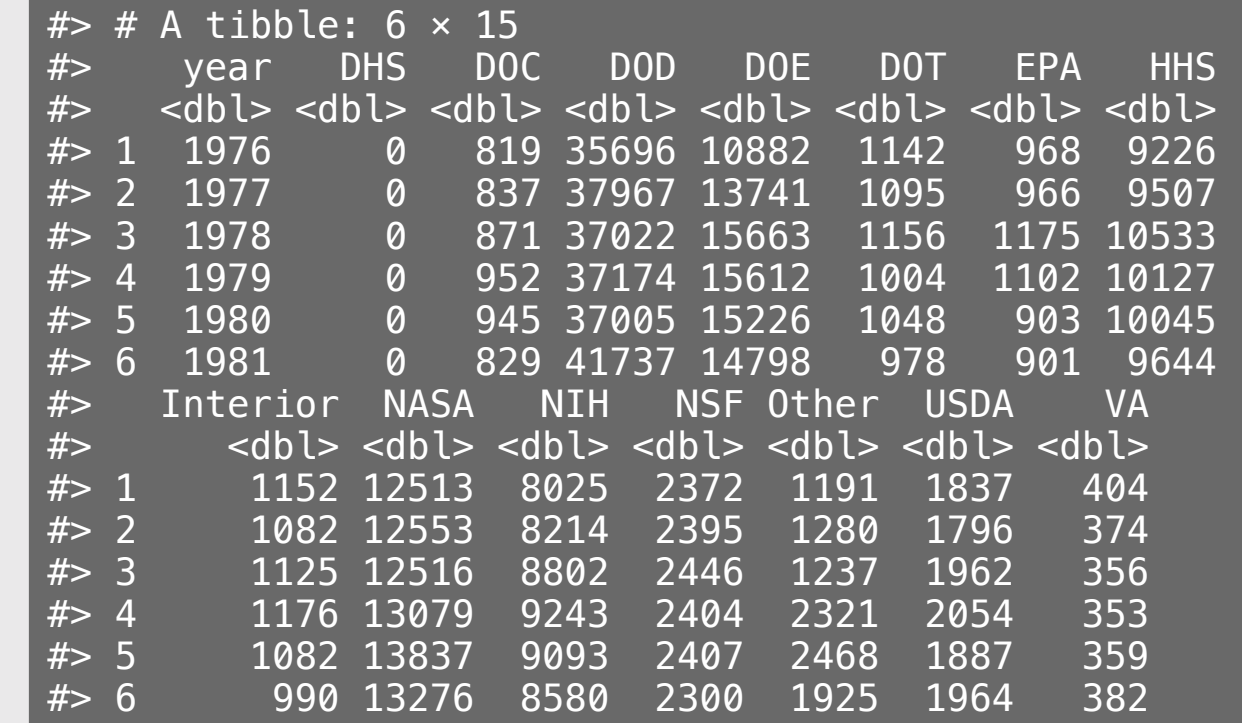

## Do the names describe the values?

#### Yes: "Long" format No: "Wide" format

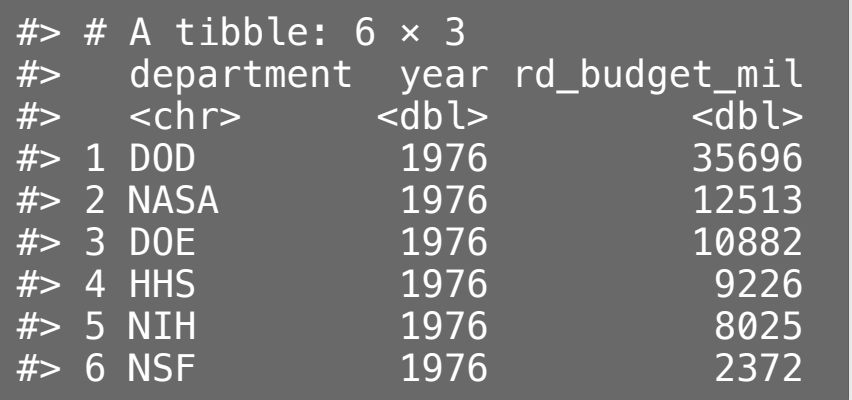

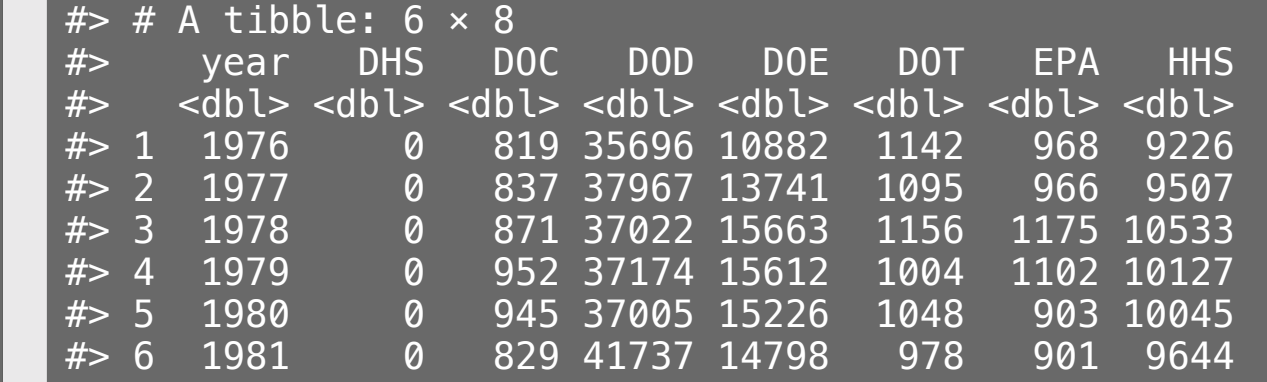

## Quick practice 1: "long" or "wide" format?

**Description:** Tuberculosis cases in various countries

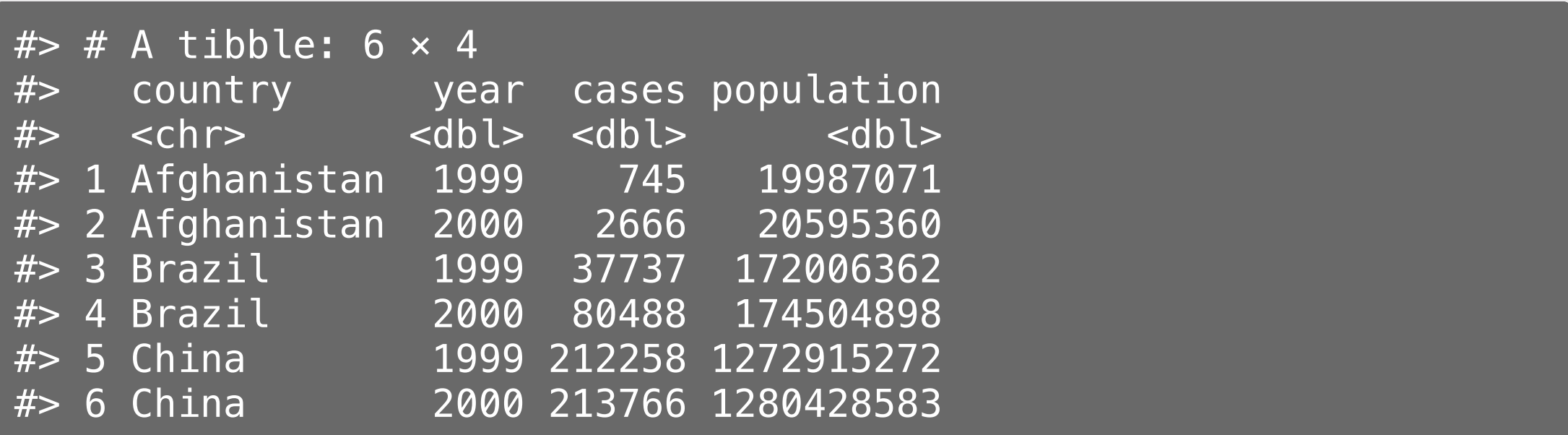

# Quick practice 2: "long" or "wide" format?

**Description:** Word counts in LOTR trilogy

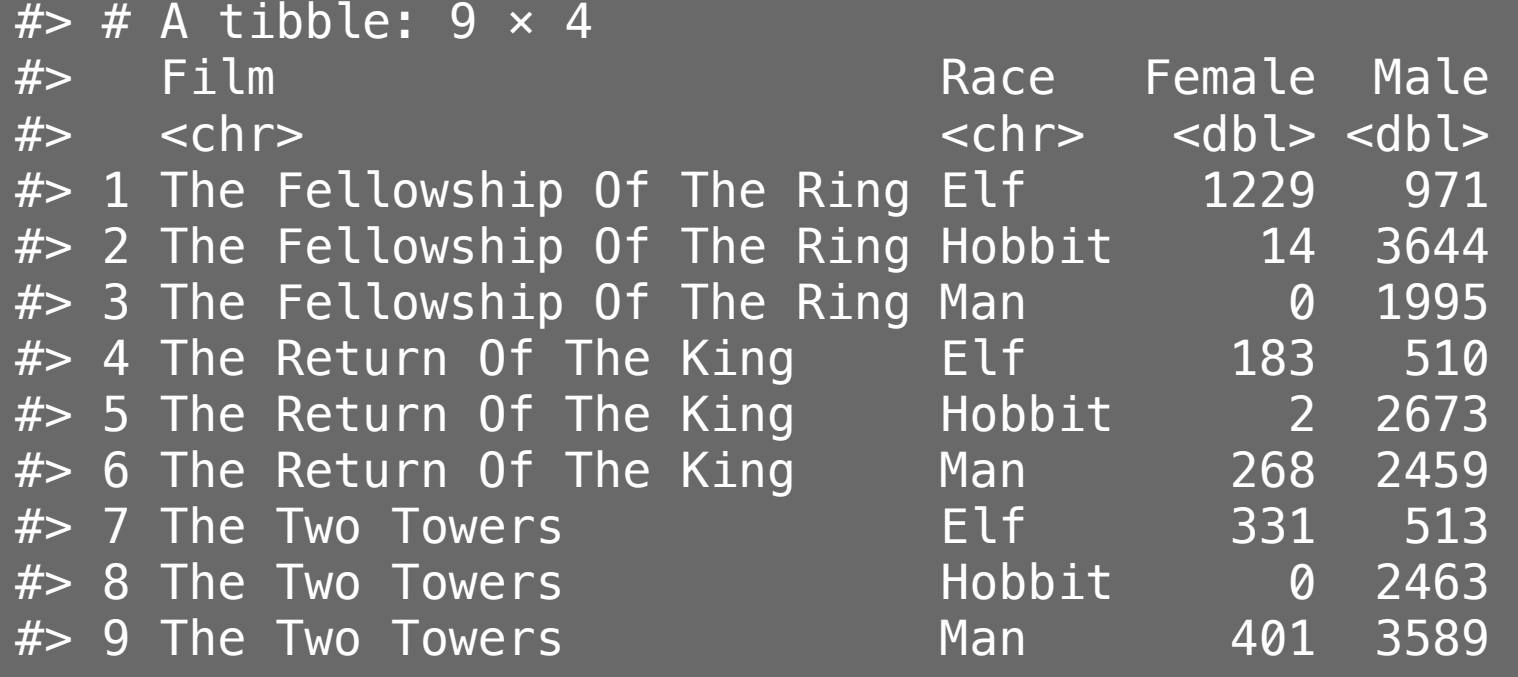

## Quick practice 3: "long" or "wide" format?

**Description:** Word counts in LOTR trilogy

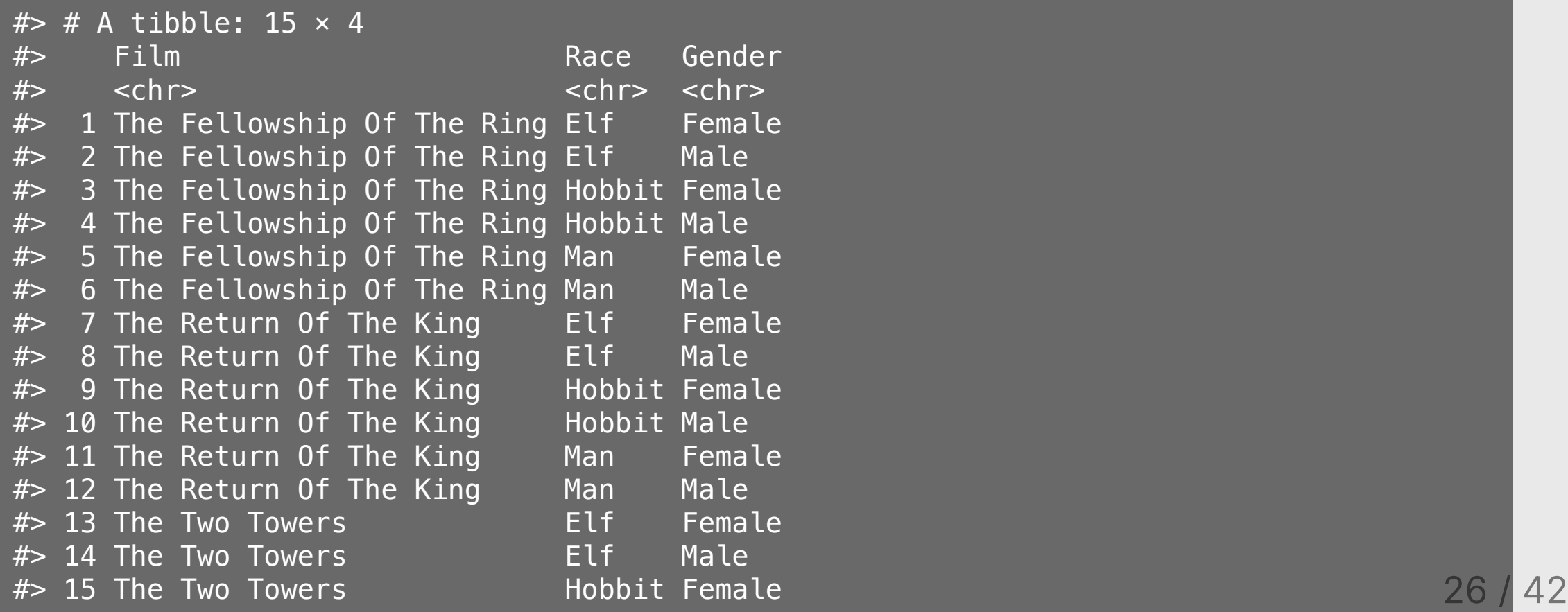

# Reshaping data with pivot\_longer() and pivot\_wider()

## Reshaping data

## pivot\_longer() pivot\_wider()

wide id  $\mathsf{X}$  $\mathbf{y}$  $\mathbb{Z}$  $\overline{1}$  $\overline{a}$  $\overline{C}$ e  $|d|$  $\mathsf{b}$  $f$ 

 $2<sup>1</sup>$ 

#### From "long" to "wide" with pivot\_wider()

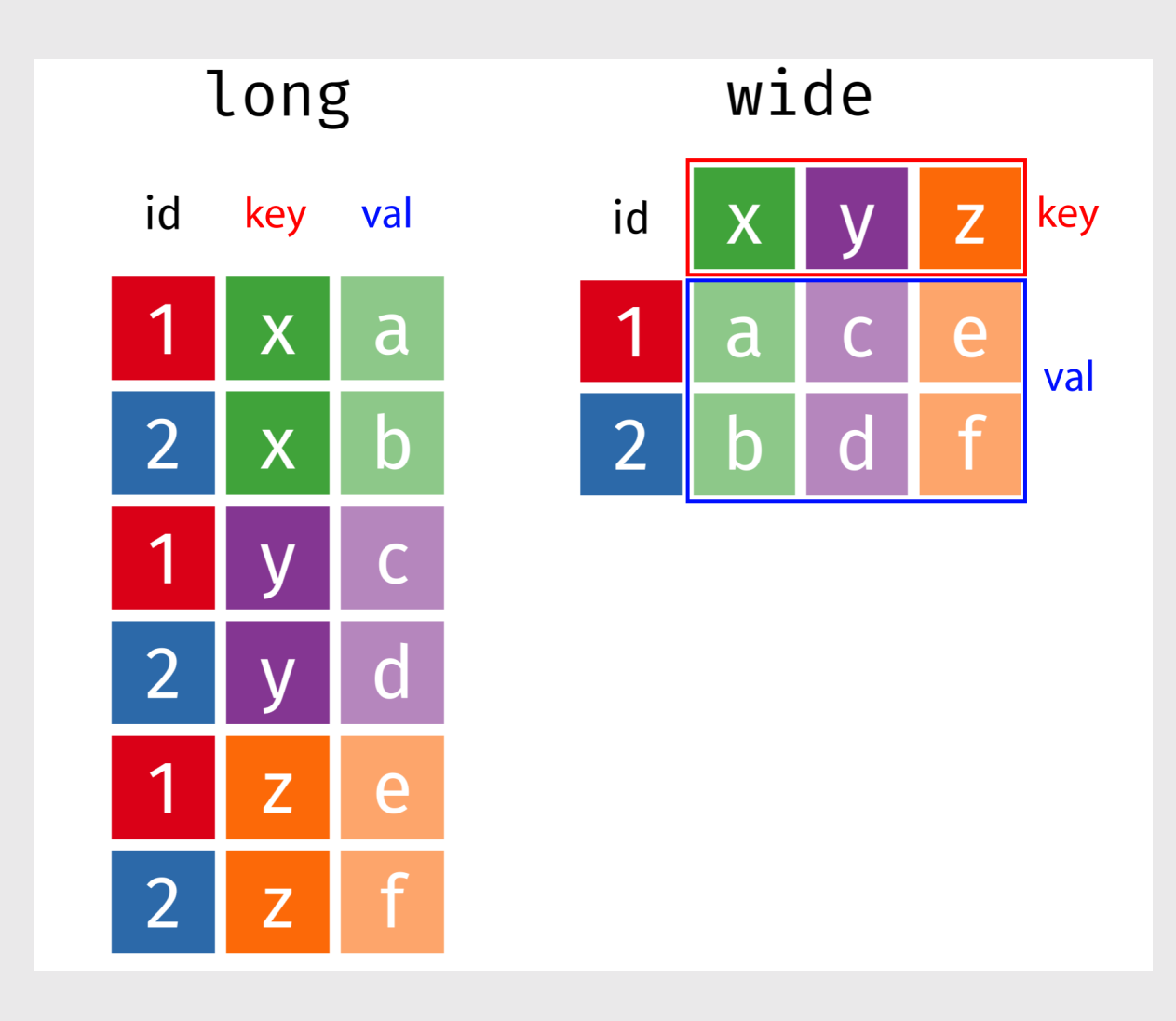

## From "long" to "wide" with pivot\_wider()

head(fed\_spend\_long)

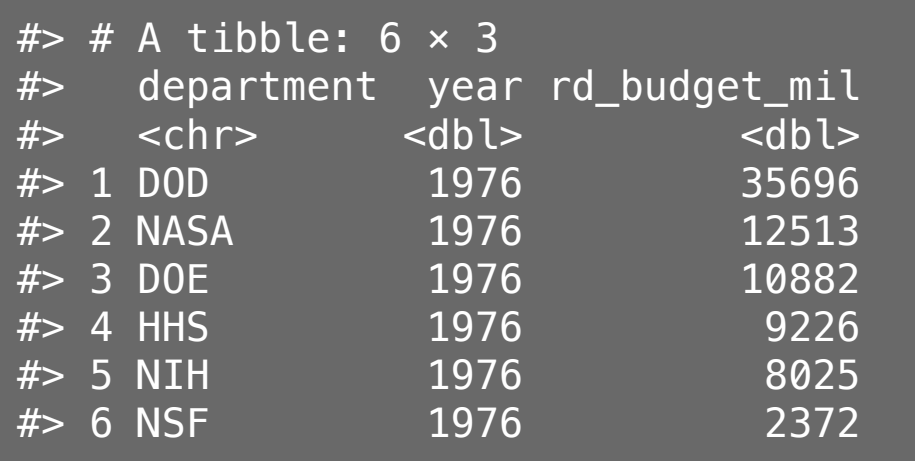

```
fed_spend_wide <- fed_spend_long %>%
     pivot_wider(
        names from = department,values from = rd budget mil)
```

```
head(fed_spend_wide)
```
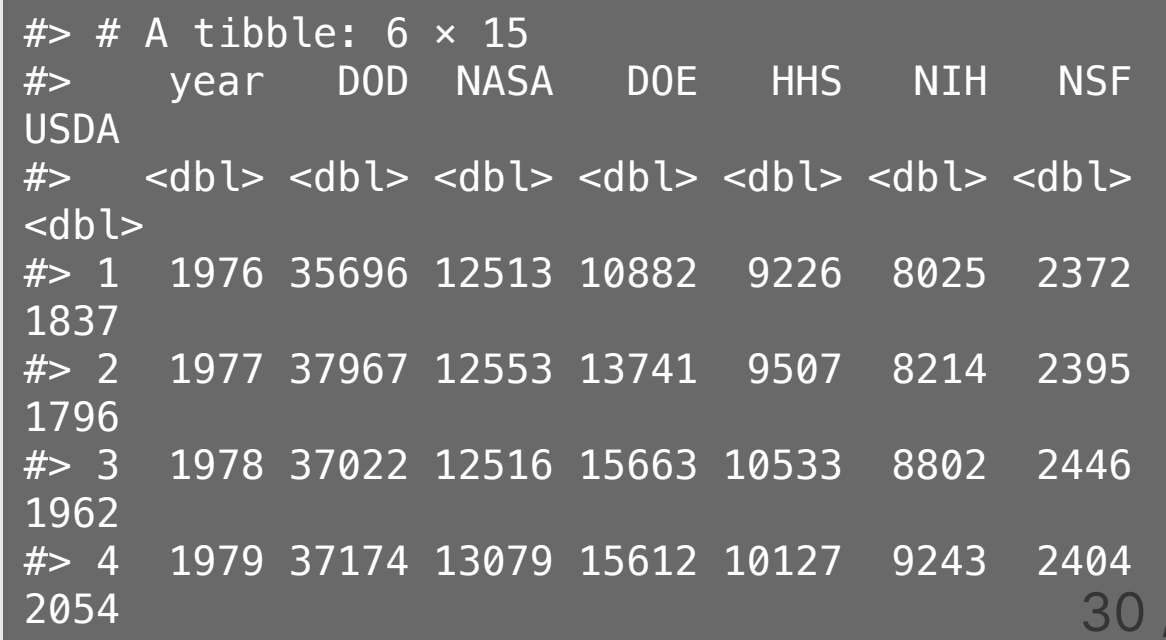

## From "wide" to "long" with pivot\_longer()

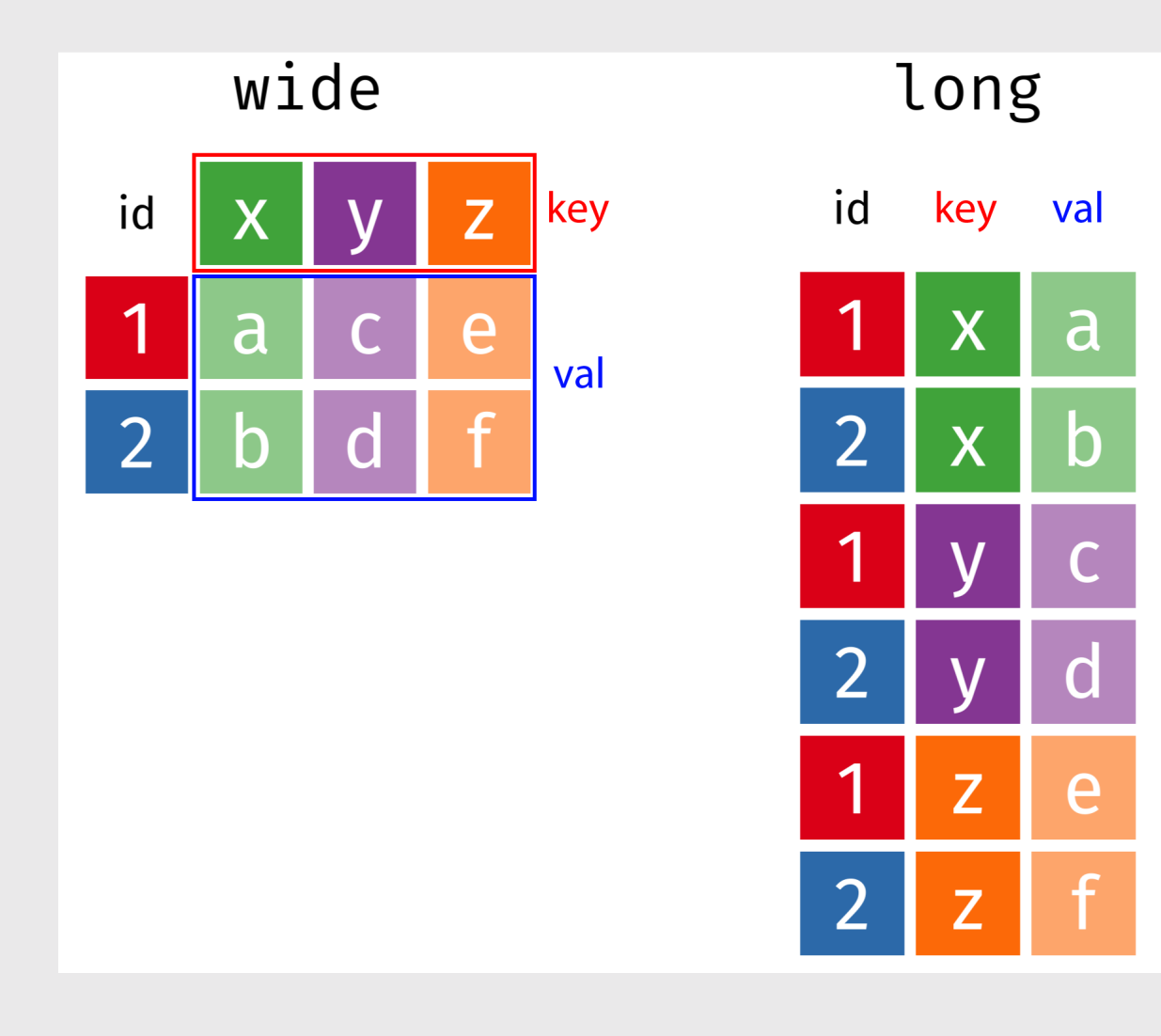

## From "wide" to "long" with pivot\_longer()

head(fed\_spend\_wide)

```
# \neq A tibble: 6 \times 15
#> year DOD NASA DOE HHS 
NIH NSF USDA
# <dbl> <dbl> <dbl> <dbl> <dbl> <dbl>
<dbl> <dbl> <dbl>
#> 1 1976 35696 12513 10882 9226 
8025 2372 1837
#> 2 1977 37967 12553 13741 9507 
8214 2395 1796
#> 3 1978 37022 12516 15663 10533 
8802 2446 1962
#> 4 1979 37174 13079 15612 10127 
9243 2404 2054
#> 5 1980 37005 13837 15226 10045 
9093 2407 1887
#> 6 1981 41737 13276 14798 9644 
8580 2300 1964
```

```
fed spend long <- fed spend wide *> pivot_longer(
        names to = "department",
        values to = "rd budget mil",
        cols = DOD:Other)
```
head(fed\_spend\_long)

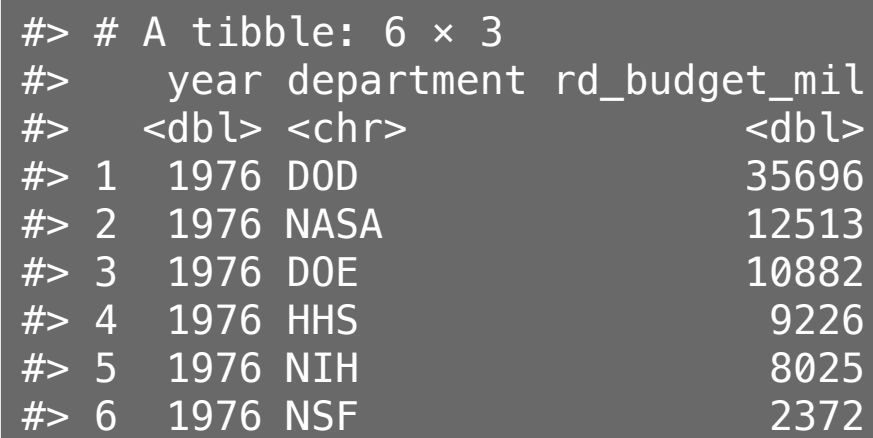

## Can also set cols by selecting which columns *not* to use

names(fed\_spend\_wide)

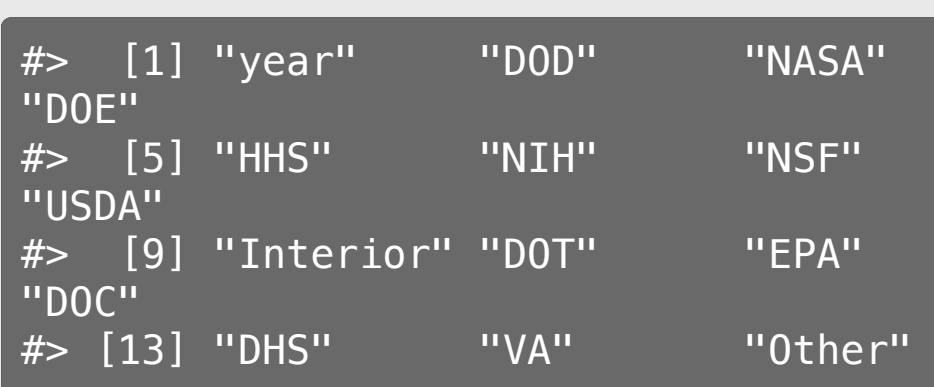

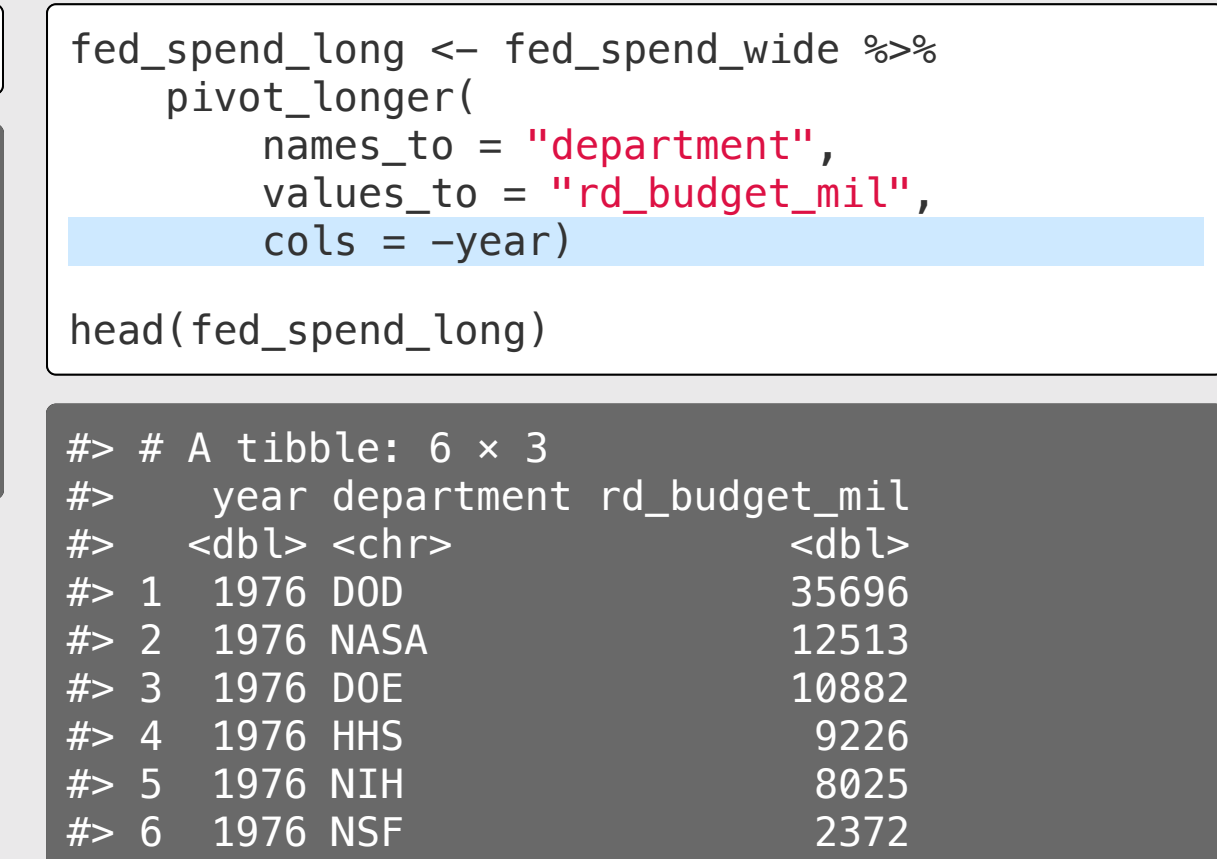

## Your turn: Reshaping Data

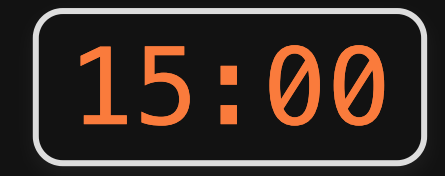

Open the practice. Rmd file.

Run the code chunk to read in the following two data files:

- pv cell production.xlsx: Data on solar photovoltaic cell production by country
- milk\_production.csv: Data on milk production by state

Now modify the format of each:

- If the data are in "wide" format, convert it to "long" with pivot\_longer()
- If the data are in "long" format, convert it to "wide" with pivot wider()

## *Break*

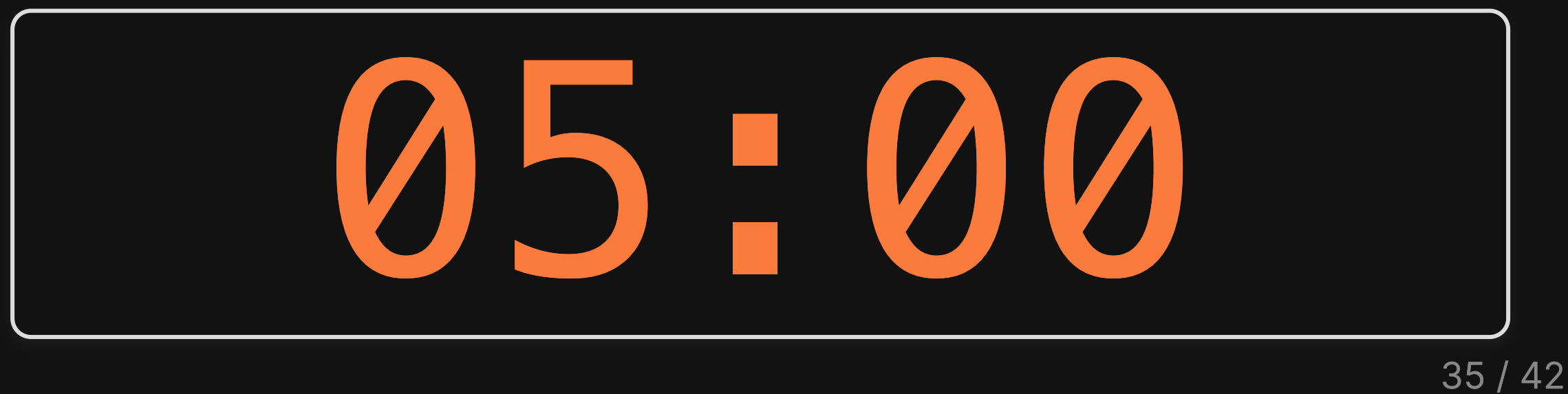

Week 9: *Uncertaintyy*

1. Computing uncertainty

2. Reshaping data

BREAK

3. Cleaning pilot data

4. Estimating pilot data models

#### Download the [formr4conjoint](https://github.com/jhelvy/formr4conjoint) repo from GitHub

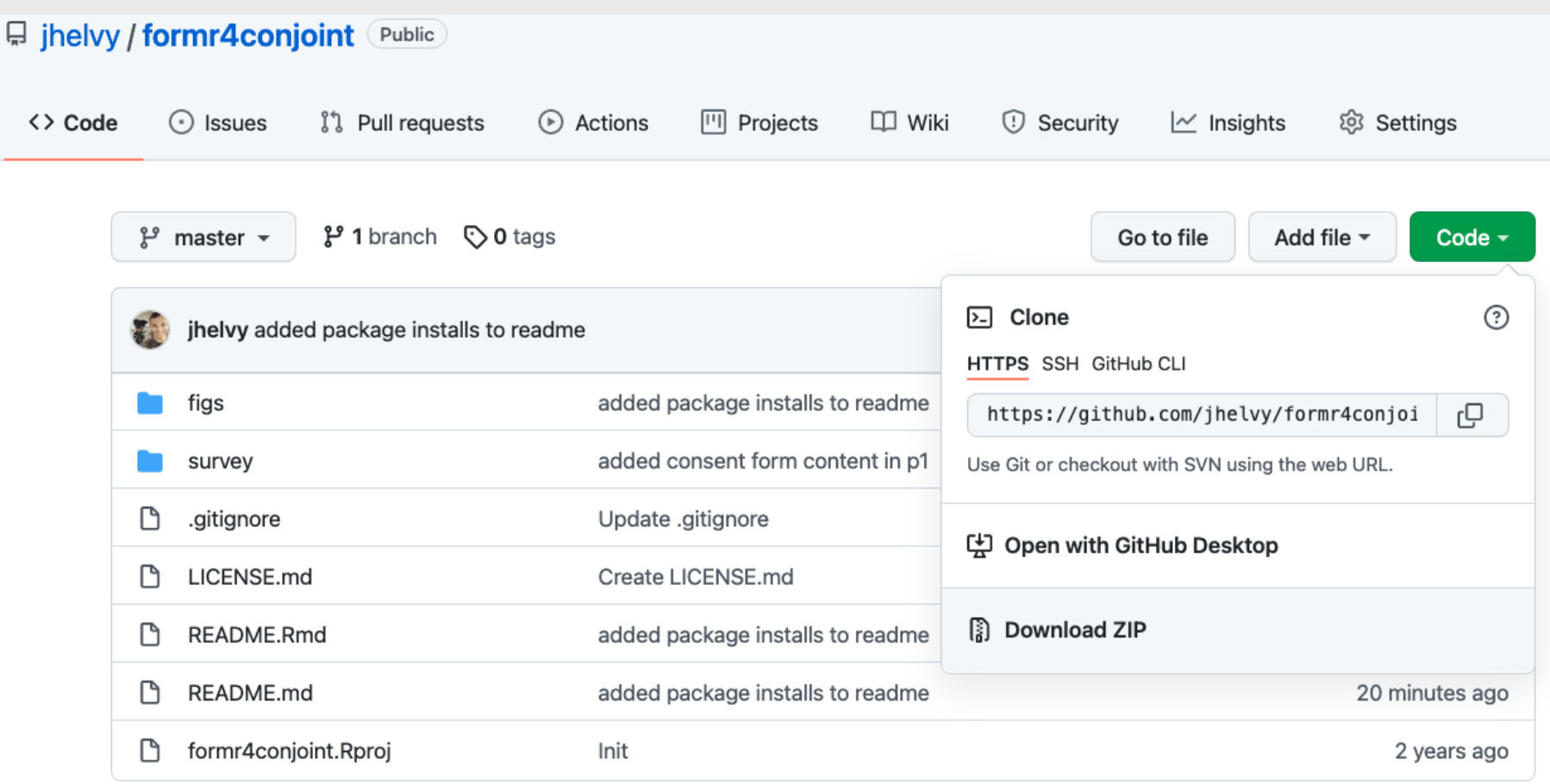

## Cleaning formr survey data

1. Open formr4conjoint.Rproj 2. Open code/data\_cleaning.R

## Your Turn

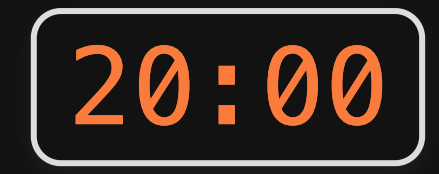

#### As a team, pick up where you left off last week and create a choiceData data frame in a "long" format

Week 9: *Uncertaintyy*

1. Computing uncertainty

2. Reshaping data

BREAK

3. Cleaning pilot data

4. Estimating pilot data models

## Estimating pilot data models

1. Open formr4conjoint.Rproj 2. Open code/modeling.R

## Your Turn

#### As a team:

1. Use your choiceData data frame to estimate preliminary choice models. 2. Interpret your model coefficients with uncertainty.